# Детские часы-телефон с GPS - GW100

## **Состав упаковки**

Часы 1 USB кабель 1 Инструкция 1

## **Спецификация**

Дисплей 1.22 inch color LCD, 240\*240 pixels сенсорный

GSM 900/1800MHz

процессор MTK2503

аккумулятор 400mAh polymer battery

размеры 46\*38\*17mm

## Датчик снятия

Wifi - для более точного определения местоположения в помещении

Рисунок 1. Часы вид спереди

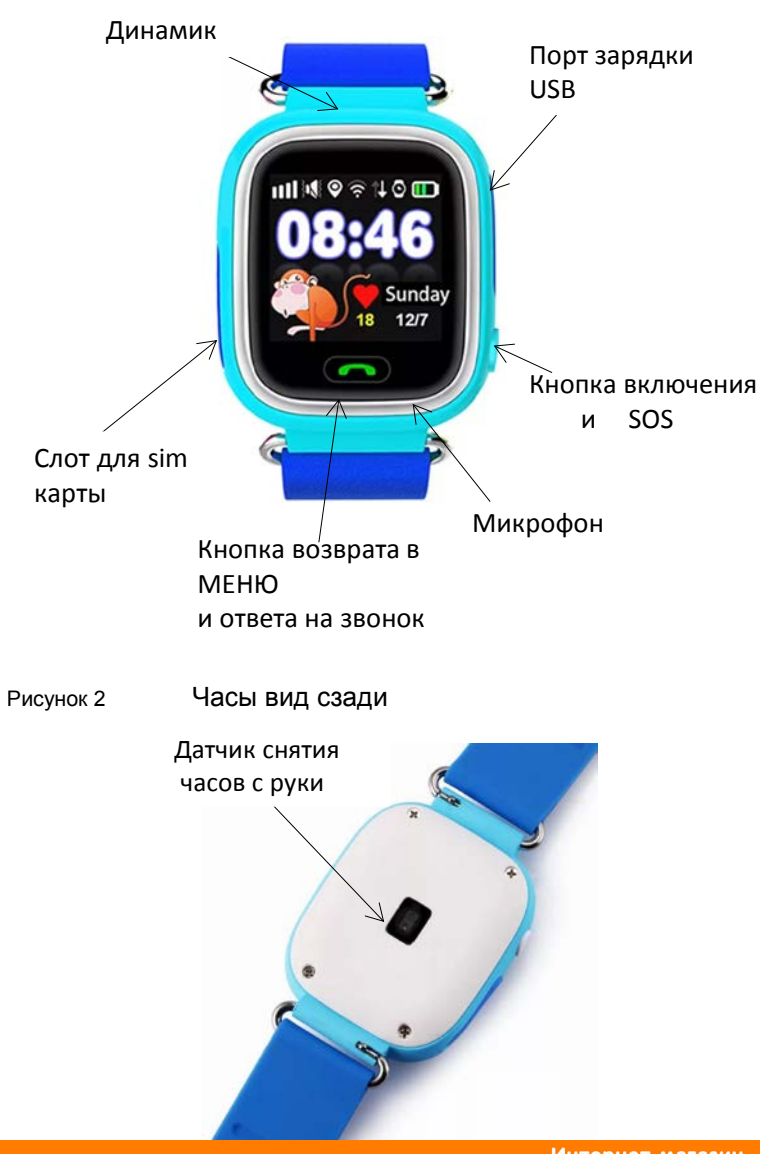

## Настройка часов и приложения

**ВНИМАНИЕ** если Вам понадобится помощь в настройке часов и приложения Вы можете позвонить по телефону **+7 727 244 59 99** и наш консультант поможет Вам настроить часы и приложение

**Важно** если Вы воспользуетесь услугой настройки по телефону, и позвоните с смартфона на который нужно установить приложение, то Вам нужно уметь пользоваться громкой связью или позвонить с другого телефона

**1**. Установка sim карты

В данной модели GW100 используются microsim карта

**1.1** Извлеките из упаковки полученной в магазине sim карту Beeline

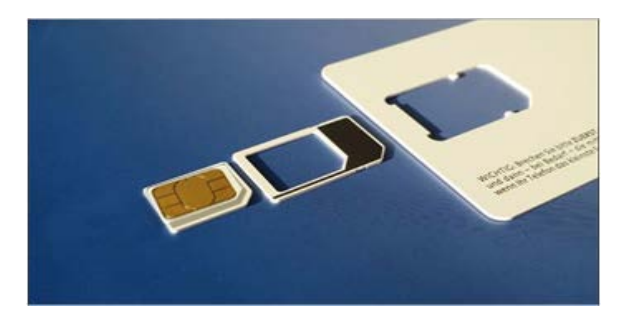

**1.2** Убедитесь что часы выключены, откройте силиконовую заглушку для сим карты, на левой боковой стороне часов, и установите сим карту до щелчка, контактной группой вверх

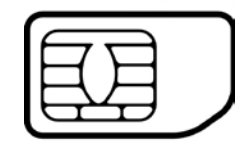

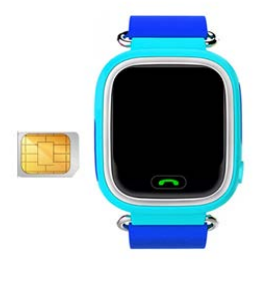

**1.3** Включите часы

**2**. Для установки приложения Вам необходимо перейти на сайт Balakuzet.kz и кликнуть по баннеру в зависимости от Вашей платформы

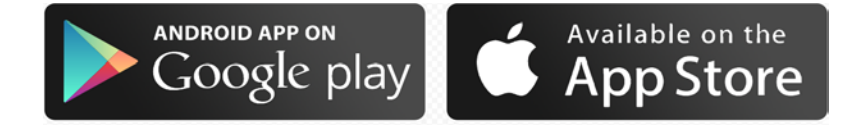

**3**. После установки приложения, откройте его

**4**. Укажите свой номер телефона и нажмите кнопку получить sms Код

**5**. Прочтите договор оферты и при согласии с правилами нажмите кнопку ПРИНЯТЬ в случае Вашего несогласия нажмите кнопку НЕСОГЛАСЕН и удалите приложение

**6**. Приложение предложит Вам заполнить свой профиль: Укажите в качестве логина Ваш Email (в дальнейшем он будет использоваться для авторизации}

Придумать пароль для доступа к приложению Ввести пароль Подтвердить пароль Нажать кнопку СОХРАНИТЬ

**ВАЖНО** используя Ваш ЛОГИН и ПАРОЛЬ вы можете авторизоваться в личном кабинете на сайте balakuzet.kz и настроить часы там

**7**. Заполнить профиль ребенка (имя фамилия возраст, место учебы, место жительства и т.д.)

**8**. C помощью приложения сфотографировать ребенка

**9**. Заполнить профиль родителей и родных (имя фамилия возраст, место работы, место жительства, контактный телефон и т.д.) для оповещения в случае нештатной ситуации

**10**. Заполнить телефонную книгу, указав номера телефонов на которые сможет звонить ребенок

**ВАЖНО** Звонить на часы можно только с телефонов указанных в телефонной книге

**11**. Указать номера телефонов SOS

**ВАЖНО** в случае если ребенок нажмет кнопку SOS то часы сначала будут звонить на номер 1, если там не снимут трубку, то часы будут звонить на номер 2, если же и там не снимут трубку то звонок переадресуется ОПЕРАТОРУ

## **12**. Настройте МОИ МЕСТА

Укажите места на карте, которые посещает Ваш ребенок, назовите их, и укажите зону в которой будет срабатывать оповещение

**13**. Настройте Уведомления Укажите какие уведомления должны приходить Вам в приложения

**14**. Настройте интервалы определения координат Выберете 1 минута, 5 минут или 15 минут

**15**. Настройте Режим звонков Выберете режим звонков часов: звук, вибрация, звук и вибрация, беззвучный режим

На этом настройка приложения для часов закончена.

Подробную инструкцию по функциям, Вы можете всегда скачать на нашем сайте www.balakuzet.kz

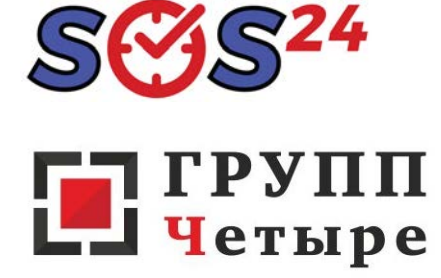

ТОО "Специализированный учебный центр ГРУПП Четыре"

050008, Алматы, ул. Манаса, 32А

**+7 727 244 59 99** (многоканальный)

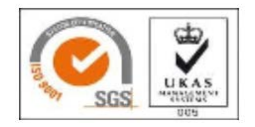

# GPS - GW100-мен балалар сағатытелефоны

Қаптаманың құрамы Сағат 1 USB кабелі 1 Нұсқаулық 1

## **Ерекшелігі**

Дисплей 1.22 дюймдік түрлі-түсті LCD, 240 \* 240 пиксель сенсорлы экран 900 / 1800MHz<br>MTK2503 Процессор Аккумулятор 400 мАһ полимерлі батарея<br>Өлшемдері 46 \* 38 \* 17 мм 46 \* 38 \* 17 мм Шешу құрылғысы

Wifi – үй-жайларда орналасқан жерін нақты анықтау үшін

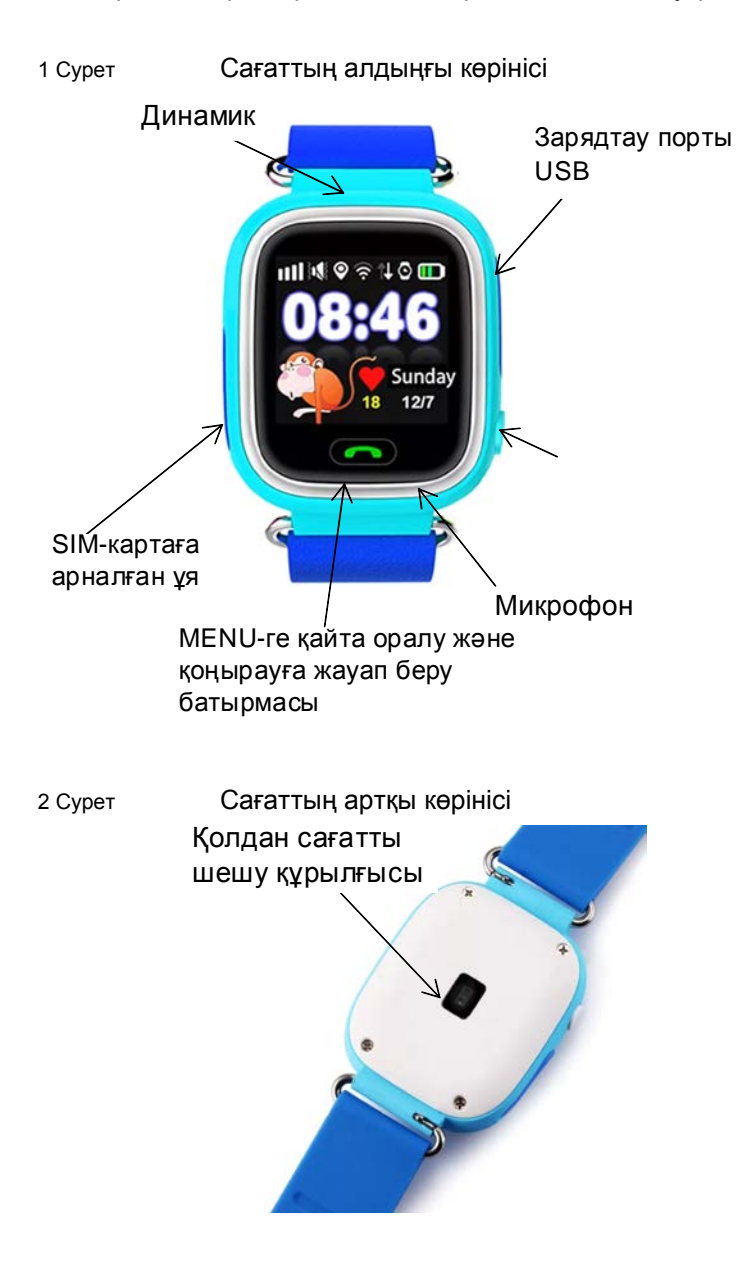

Сағат және қосымша параметрлері

бойынша қоңырау шала аласыз, және де сізге біздің кеңесшіміз сағат пен қосымшаны баптауға көмектеседі.

**Маңызды**, егер де сіз телефон бойынша баптау қызметін қолдансаңыз, сондай-ақ қосымша орнату керек смартфонынан хабарлассаңыз, онда сізге дауысты байланыспен қолдана білу керек немесе басқа телефоннан қоңырау шалу керек.

**1.**SIM-картаны орнату

GW 100 моделінде microsim картасы пайдаланылады.

**1.1** Қаптамадан магазиннен алынған SIM картаны шығарыңыз Beeline

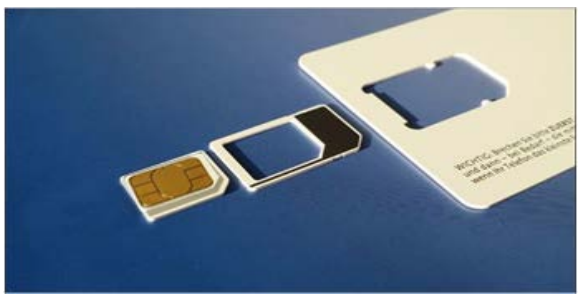

**1.2** Сағаттың өшірілгеніне көз жеткізіңіз, сағаттың сол жағындағы сим картаға арналған силиконды қақпақшасын ашыңыз, содан байланыс тобын жоғары қаратып сим картаны шырт еткенше орнатыңыз.

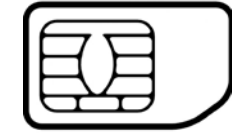

**1.3** Сағатты қосыңыз.

**2**. Қосымшаны орнату үшін сізге Balakuzet.kz сайтына көшу керек және де сіздің платформаңызға байланысты баннерге шертіңіз.

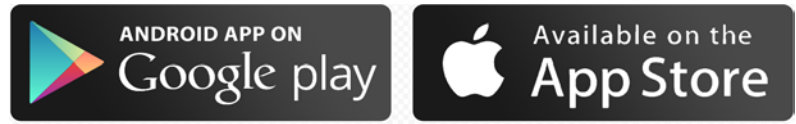

**3**.Қосымшаны орнатқаннан кейін, оны ашыңыз

**4**. Телефон нөміріңізді енгізіп, СМС кодын алу батырмасын басыңыз.

**5**. Ұсыныс шартын оқып шығыңыз және, егер сіз ережелермен келіссеңіз, КЕЛІСЕМІН батырмасын басыңыз, ал келіспеген жағдайда КЕЛІСПЕЙМІН батырмасын басып, қосымшаны жойыңыз.

**6**. Қосымша сізден профиліңізді толтыруыңызды сұрайды: Логин ретінде Электрондық поштаңызды енгізіңіз (болашақта авторизациялау үшін пайдаланылатын болады). Қосымшаға кіру үшін құпия сөз жасаңыз Құпия сөзді енгізу Құпия сөзді растау САҚТАУ батырмасын басыңыз.

**МАҢЫЗДЫ**, сіздің ЛОГИН және ҚҰПИЯ СӨЗІҢІЗ арқылы balakuzet.kz сайтында жеке кабинетте авторизация жасай аласыз және сонда сағатқа баптау жасай аласыз.

**7**. Баланың профилін толтырыңыз (аты-жөні, жасы, оқу орны, тұрғылықты жері және т.б.)

**8**. Қосымша арқылы балаңызды суретке түсіріңіз.

**9**. Төтенше жағдайында хабарлау үшін ата-аналар мен туыстарының (тегі, жасы, жұмыс орны, тұрғылықты жері, байланыс телефоны және т.б.) профилін толтырыңыз.

**10**. Балаңыз қоңырау шала алатын телефон нөмірлерін көрсете отырып телефон кітабын толтырыңыз.

**МАҢЫЗДЫ**, Сағатқа тек қана телефон кітапшасында көрсетілген телефондардан ғана қоңырау шалуға болады.

**11**. SOS телефон нөмірлерін көрсетіңіз

**Маңызды**, егер бала SOS батырмасын басса, онда сағат алдымен 1-нөмірге қоңырау шалады, ал егер қоңырау алынбаса, онда сағат 2-нөмерге қоңырау шалады, егер онда да ешкім жауап бермесе, қоңырау ОПЕРАТОР-ға жіберіледі.

## **12**. МЕНІҢ ОРЫНДАРЫМА баптау жасаңыз.

Картадан сіздің балаңыз баратын жерлерді көрсетіңіз, ол орындарды атаңыз және хабарландыру іске қосылатын аймақтарды белгілеңіз.

**13**. Хабарландыруларға баптау жасаіыз. Қосымшаға сізге қандай хабарландыруларды жіберу керектігін көрсетіңіз.

**14**. Координаттарды анықтау аралығына баптау жасаңыз 1 минут, 5 минут немесе 15 минутты таңдаңыз.

**15**. Қоңырау режиміне баптау жасаңыз Сағат қоңырауларының режимін таңдаңыз: дыбыс, діріл, дыбыс және діріл, дыбыссыз режим.

Осымен сағатқа арналған қосымшаны баптау аяқталды.

Функциялар бойынша толық нұсқаулықты, сіз үнемі www.balakuzet.kz сайтынан жүктей аласыз. Толық кеңесті **+7 727 244 59 99** телефоны арқылы алуға мұмкіндігіңіз бар. (көп арналы)

«Мамандандырылған оқу орталығы ГРУПП Төрт» ЖШС 050008, Алматы, Манас көш., 32А **+7 727 244 59 99** (көп арналы)

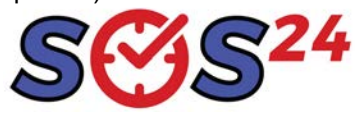

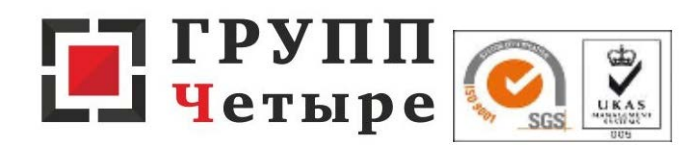